# **Installationsguide tjänstedelare XG6846**

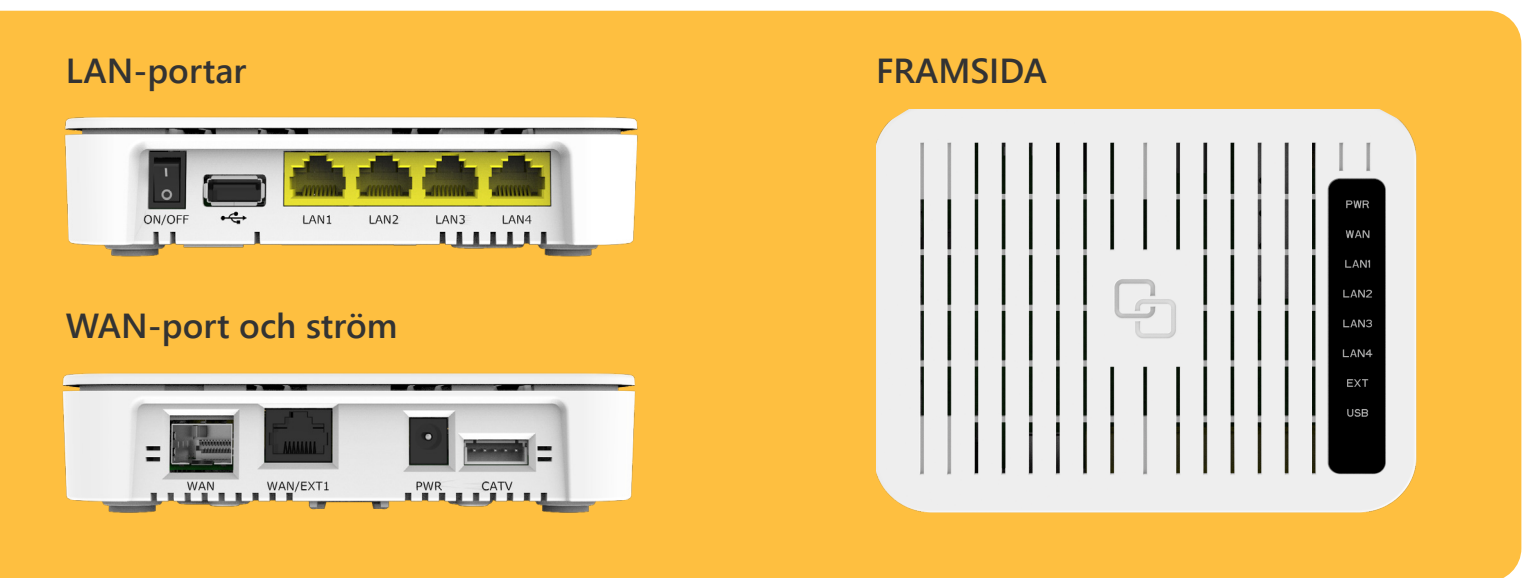

### **Internetanslutning med nätverkskabel**

- **Om tjänstedelaren är monterad på väggen är den redan ansluten till internetuttaget och du kan 1. gå direkt till steg 3.**
- **Anslut medföljande nätverkskabel från bredbandsuttaget i bostaden till uttaget märkt "WAN/ 2. EXT1" på tjänstedelaren.**
- **Anslut strömadaptern från uttaget märkt "PWR" på tjänstedelaren till ett eluttag. Tryck ON (I) 3. på ON/OFF knappen. Nu har tjänstedelaren internetanslutning och ström. De färgade lamporna på panelen kommer att börja blinka. När lamporna "PWR" och "WAN" lyser med fast sken i grön eller orange färg är tjänstedelaren klar att använda. Första gången den startas kan detta ta upp till 15 minuter.**
- **Anslut en nätverkskabel mellan uttaget märkt "LAN1" eller "LAN2" på tjänstedelaren och nät-4. verksuttaget på din dator. När lampan för "LAN1" eller "LAN2" på panelen lyser med fast sken är du ansluten till internet.**

### **Trådlös internetanslutning med extern router (WiFi)**

- **Routern ska anslutas med en nätverkskabel mellan tjänstedelarens "LAN1" eller "LAN2" och rout-1. erns WAN-port.**
- **2. För att konfigurera routern följ anvisningarna i installationsguiden som gäller för just din router.**

### **Anslut hemtelefonen (fast telefon)**

- **För att ansluta hemtelefonen till bredbandet behöver du ett abonnemang för bredbandstelefoni 1. och en SIP-box (telefonibox) från Stockholms Stadsnät.**
- **Anslut en nätverkskabel mellan uttaget märkt "LAN1" eller "LAN2" på tjänstedelaren och uttaget 2. märkt "WAN" på SIP-boxen.**
- **Om du har en extern router ansluten till tjänstedelaren kan du i stället ansluta SIP-boxen till en av 3. routerns LAN-portar.**
- **4. Anslut strömadaptern mellan SIP-boxen och ett el-uttag.**
- **5. Anslut telefonkabeln mellan hemtelefonen och "PHONE 1" på SIP-boxen.**

### **Anslut en tv-box till tjänstedelaren**

- **1. Tjänstedelarens uttag "LAN3" och "LAN4" är speciellt avsedda för bredbands-tv.**
- **2. Anslut en nätverkskabel från "LAN3" eller "LAN4" till tv-boxen som du fått från tv-leverantören.**
- **3. Starta tv-boxen.**
- **4. Följ anvisningarna som du fick tillsammans med tv-boxen.**

## **Felsökning**

### **Ikonen för ström märkt PWR lyser inte**

**Kontrollera att tjänstedelaren är ansluten med strömadaptern. Kontrollera att strömadaptern är ansluten till ett eluttag. Kontrollera att ON/OFF knappen står i läget I (ON).** 

### **Datorn får ingen internetanslutning via nätverkskabeln**

**Kontrollera att nätverkskabeln från datorn är ansluten till "LAN1" eller "LAN2" på tjänstedelaren. Du kan även kontrollera om "LAN1" eller "LAN2" lampan lyser grönt eller orange. Lyser inte lampan kan det vara fel på den nätverkskabel du har anslutit. Testa med en annan nätverkskabel.**

### **WAN- och/eller Internetlampan lyser rött**

**Om du själv har kopplat nätverkskabeln till "WAN/EXT1" kan du kontrollera att den är korrekt ansluten mellan bredbandsuttaget och uttaget "WAN/EXT1" på tjänstedelaren.**

**Om du har fibernät i bostaden och tjänstedelaren är monterad på väggen ska du ringa Kundtjänst (se nedan) direkt då detta inte går att kontrollera själv utan risk för att skada fiberkabeln.**

### **Välkommen att kontakta Kundtjänst**

**Har du övriga frågor eller behöver mer hjälp är du välkommen att kontakta kundtjänst alla vardagar 8:00-22:00 samt helger och helgdagar 10:00-18:00. Telefon 08-5012 20 10, e-post kundtjanst@stosn.se eller chatten via hemsidan www.stockholmsstadsnat.se.** 

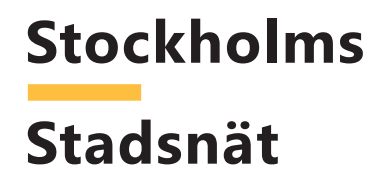